# **Sisukord**

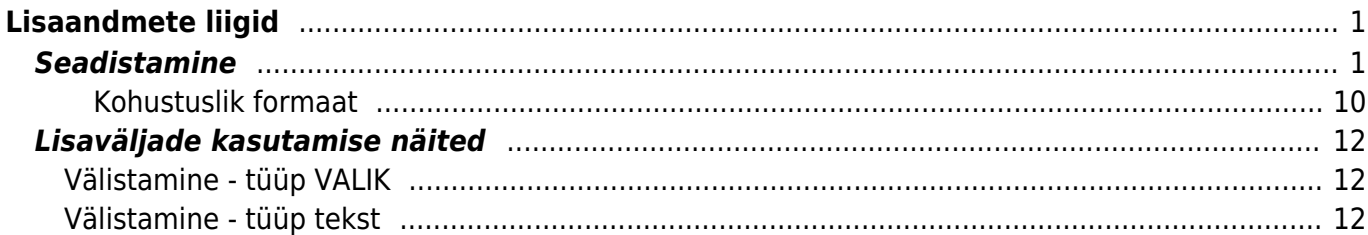

# <span id="page-2-0"></span>**Lisaandmete liigid**

# <span id="page-2-1"></span>**Seadistamine**

Lisaväljad asuvad Üldine→Seadistused→Lisaandmete liigid. Vajutades nupule "F2-LISA UUS" saab luua uue lisavälja.

#### Directo seadistused  $\alpha$ Kõik Otsi seadistust... Süsteemi seadistused  $\rightarrow$ Üldised seadistused > Lisaandmete liigid Üldised seadistused Uuenda □ Puhasta väljad Salvesta vaade Seaded B. AAL retseptid Lisaandmete liigid F<sub>2</sub> Dokumentide väljad Lisa uus Vaata **AVA Kood** ∍ Hankija klassid KOOD  $\land$ **KLASS NIMI** Kasutajad  $\vee$  Q Q Kasutajagrupid Keeled Kinnitamise eeldus / LINK TEGEVUS Nimekiri ilmub kohe Menetlus KOOD Avab dokumendi Kohad Kohustuslikud väljad Lepingu staatused Lepingu tüübid Lepinguklassid Lisaandmete liigid

Seejärel tuleb ette tühi lisavälja kaart.

**Kood** - lisavälja kood Directo.

#### Lisa uus

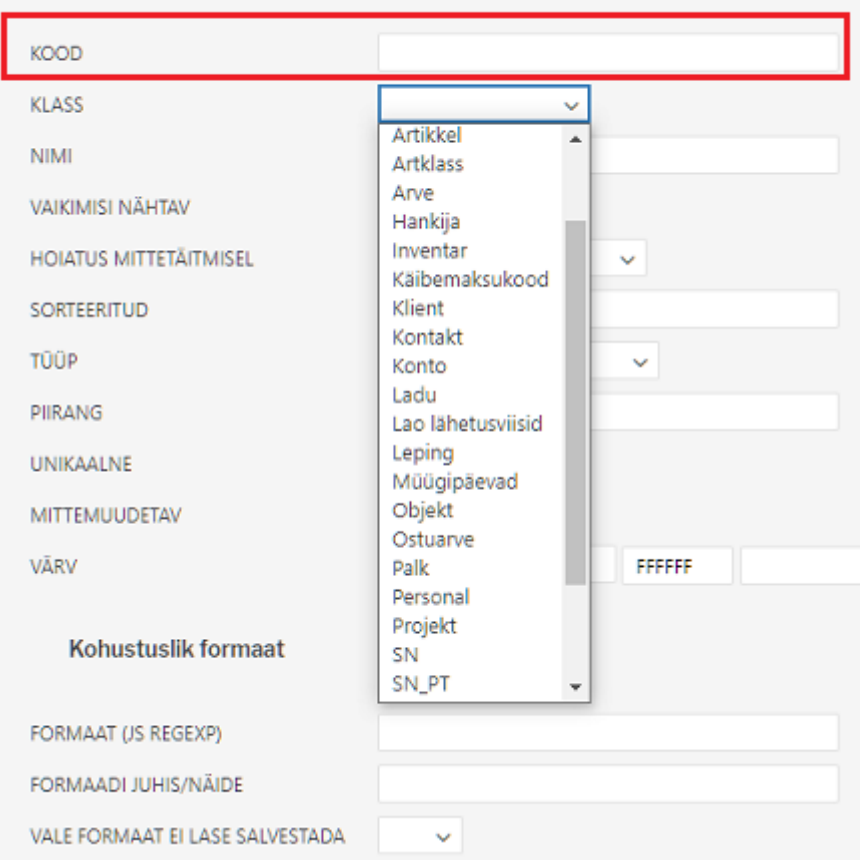

Klass - näitab seda, millise dokumendi peale see lisaväli läheb. Kui valida "Uldine", siis saab seda lisavälja kasutada kõikidel nimekirjas olevatel dokumentidel.

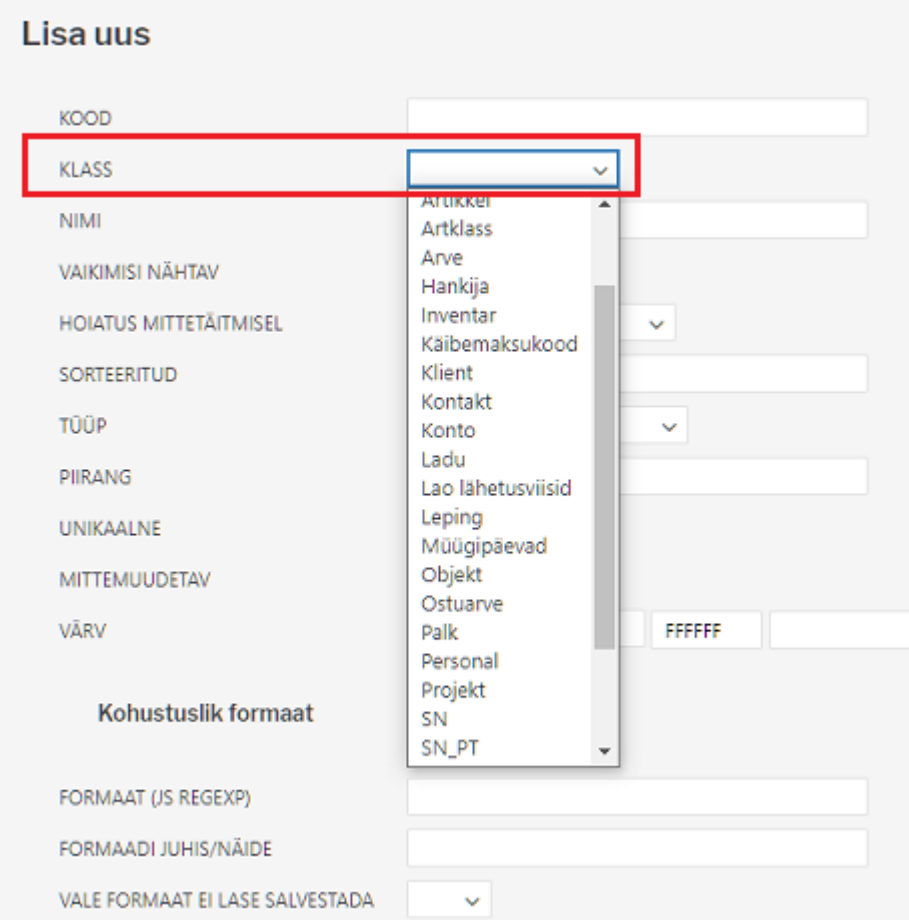

**Nimi** - lisavälja nimi, see läheb ka dokumendi peale lisavälja nimeks.

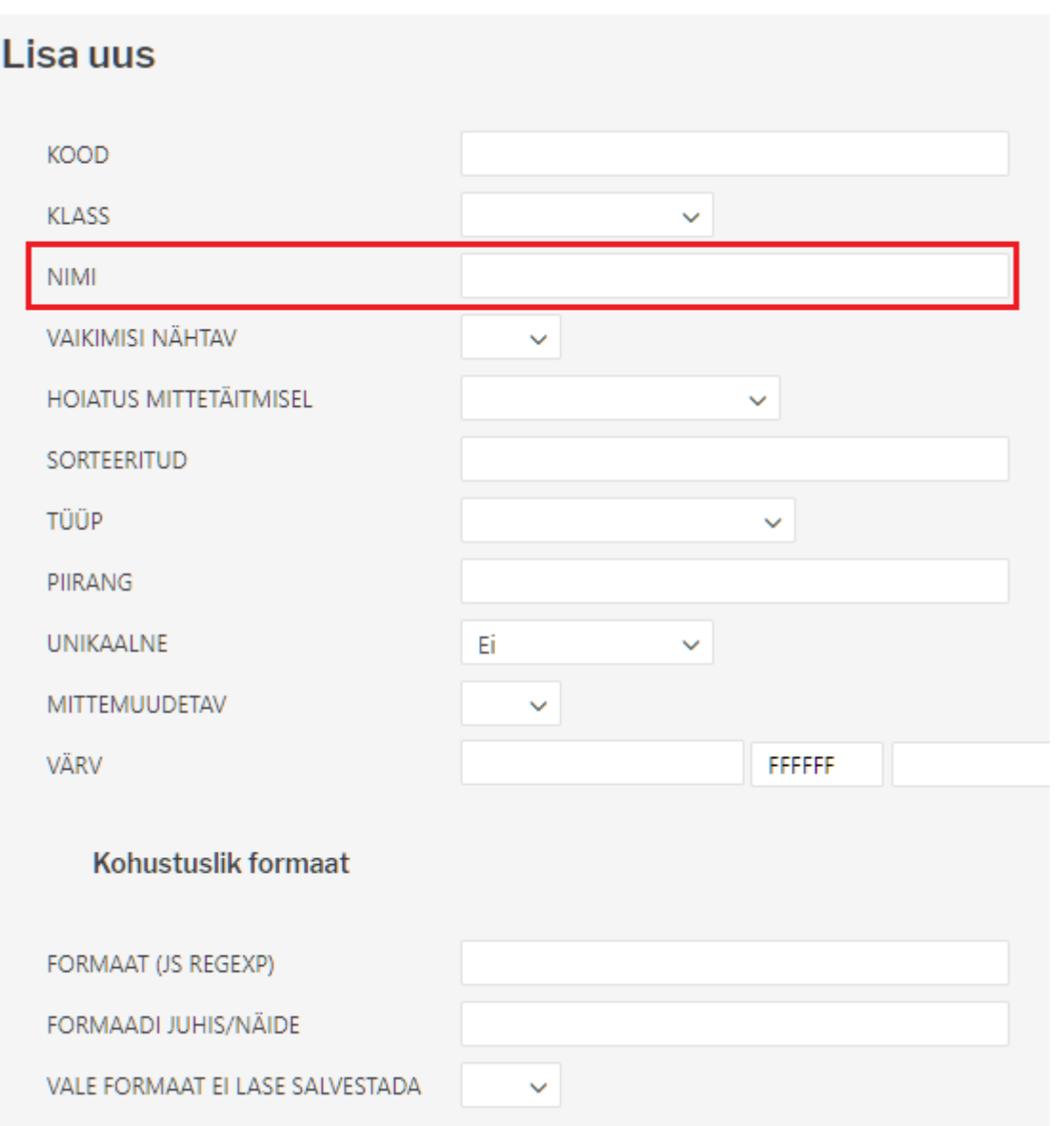

**Vaikimisi nähtav** - seadistab seda, kas antud lisaväli on dokumendi peal kohe nähtav või tuleb see rippmenüüst lisada.

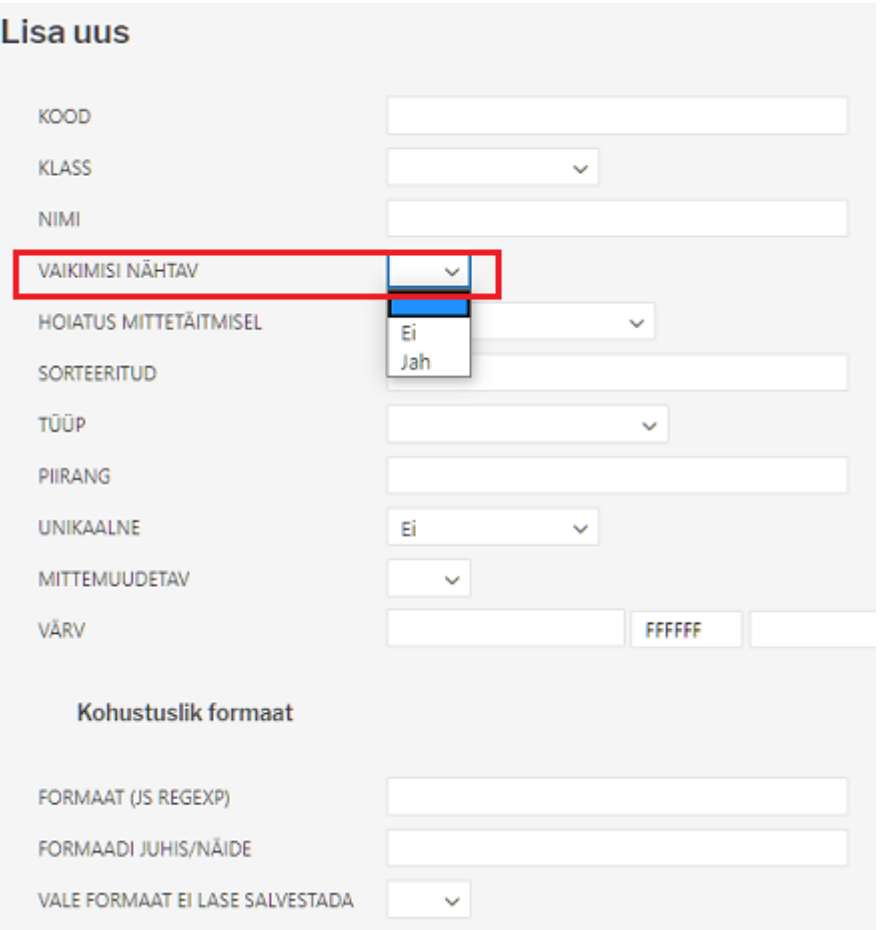

**Hoiatus mittetäitmisel** - seadistab seda, kas antud lisavälja mittetäitmisel tuleb hoiatus, ei tule hoiatust või tuleb hoiatus ja ei lase dokumenti salvestada.

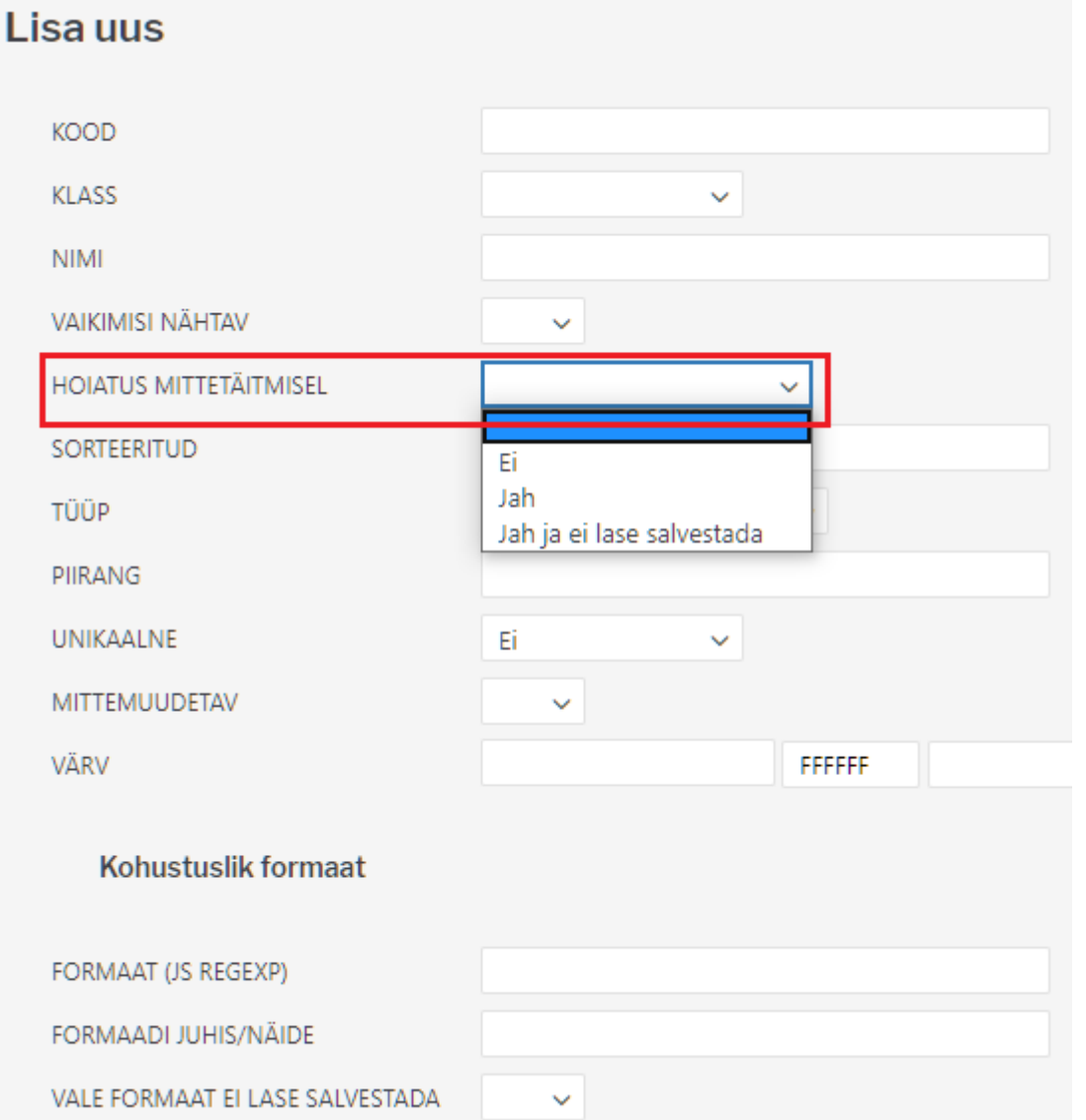

**Sorteeritud** - seadistab seda, mis järjekorras lisaväljad dokumendile tulevad. Näiteks, kui sellele lisaväljale oleks märgitud antud lahtrisse 1, siis oleks see alati esimene lisaväli.

 Seotud lisaväljade puhul peavad erinevate tasemete lisaväljad olema järjestatuna väiksemast suuremaks ning peavad olema määratud "vaikimisi nähtavaks".

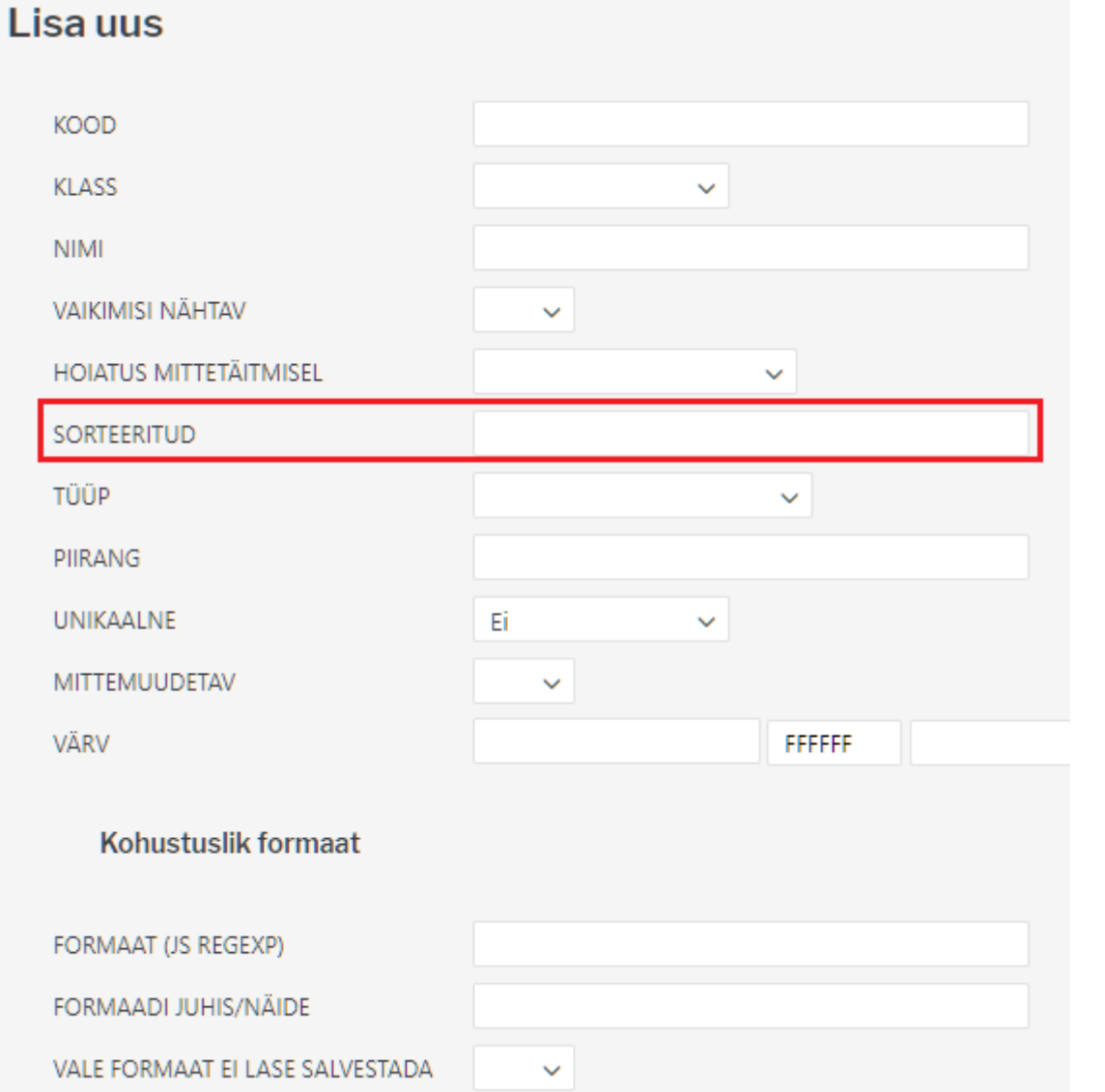

**Tüüp** - seadistab antud lisavälja tüüpi. Kui Tüüp valik tühjaks jätta, siis saab lisavälja kirjutada igasugust sisu. Kui on valitud Tüüp:Tekst, siis saab antud lisavälja kirjutada samuti erinevat sisu, kuid see tüüp tekitab väljale asetaja tabelist Üldine>Seadistused>Tekstid. Kui on valitud Tüüp:Artikkel, siis dokumendi peal, lisavälja sisu lahtris topeltklikkides, saab artikli lehitsejast artikli valida. Sama loogika järgi töötavad ka teised valikud.

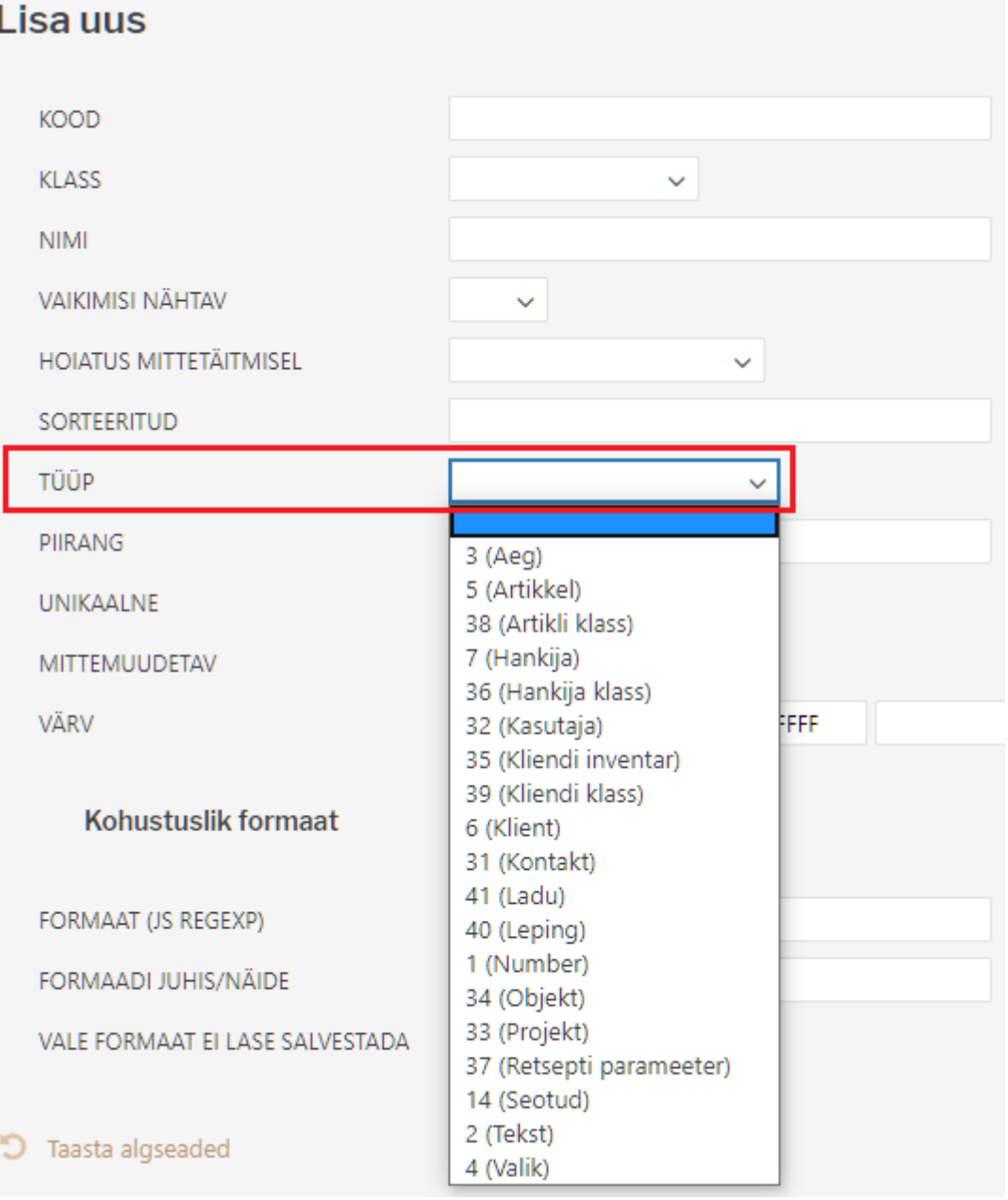

- **Aeg** ajatüüpi lisaväli, parem nupp lisaväljal avab kalendri
- **Artikkel** , **Hankija**, **Kasutaja**, **kliendi inventar**, **Klient**, **Kontakt**, **Objekt**, **Projekt**, **Tekst** on tekstitüüpi lisaväli, mis topelklõpsu või parema nupu peale avavad vastava asetaja
- **Number** numbri tüüpi lisaväli, teksti sisestamisel hoiatus
- **Seotud** mitu lisavälja saavad omavahel seotud olla ning sisud sõltuda omavahelistest valikutest. Defineeritakse moodulis [Lisaväljade Seosed](https://wiki.directo.ee/et/yld_lisavaljad_seosed) ning konfigureeritakse välja **Piirang** abil
- **Valik** eeldefineeritud valikutega lisaväli

**Piirang** - vastavalt tüübile saab siin defineerida **Seotud** ja **Valik** tüüpi lisavälja:

- Seotud siin defineeritakse seose kood ning mitmenda taseme lisaväljaga on tegu formaat KOOD:tase näiteks AUTOD:1
- Valik komaga eraldatud nimekiri valikutest kui on vaja ka tühja valikut, tuleks sisu alustada komaga näiteks, Koer, Kass, Siga

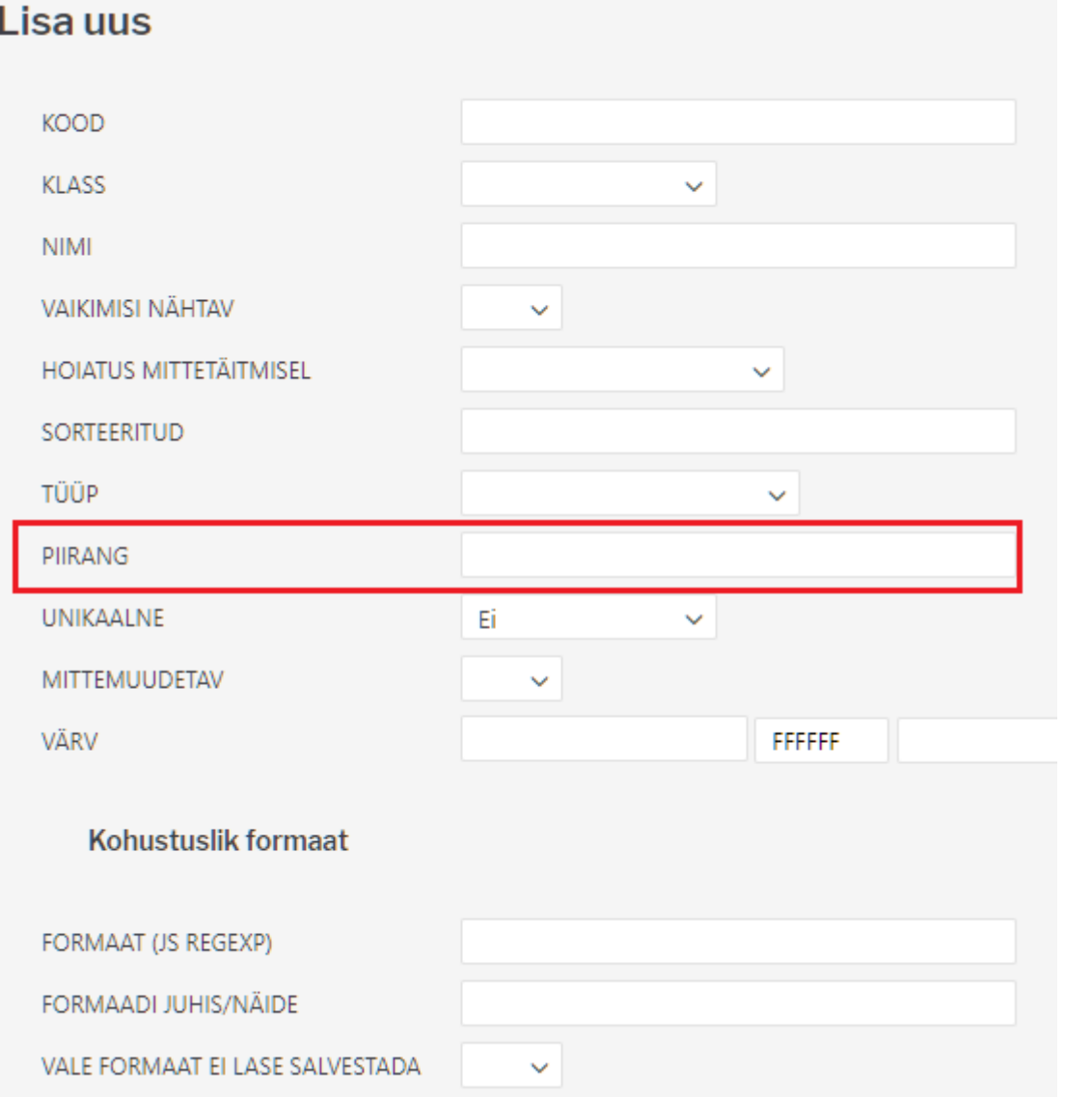

**Unikaalne** - sisu tohib üle registri esineda ainult üks kord ehk kas ühte lisavälja saab topelt ühel dokumendil kasutada või mitte - vastasel korral hoiatus.

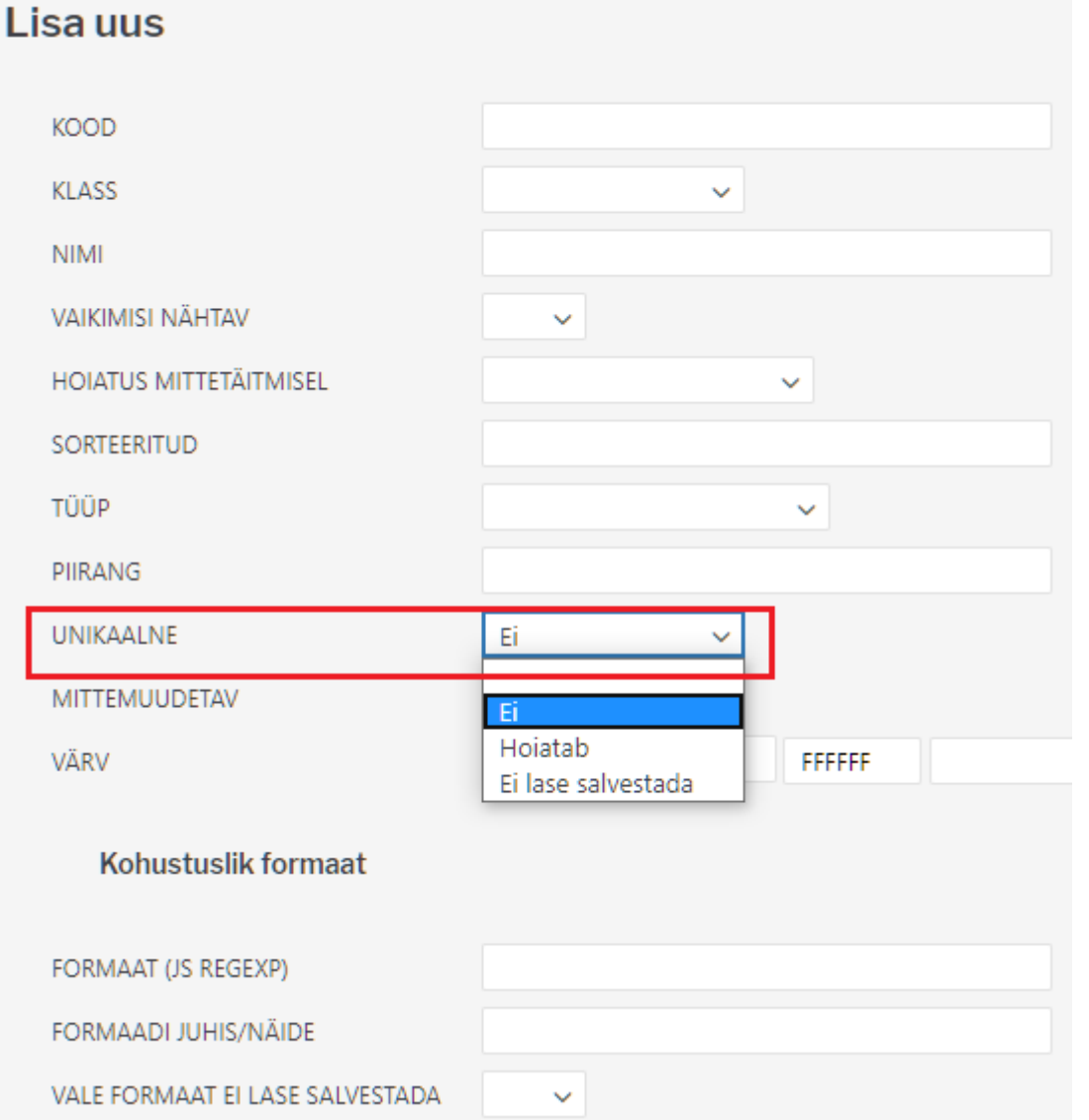

**Värv** - saab valida, mis värvi antud lisaväli dokumendil tuleb.

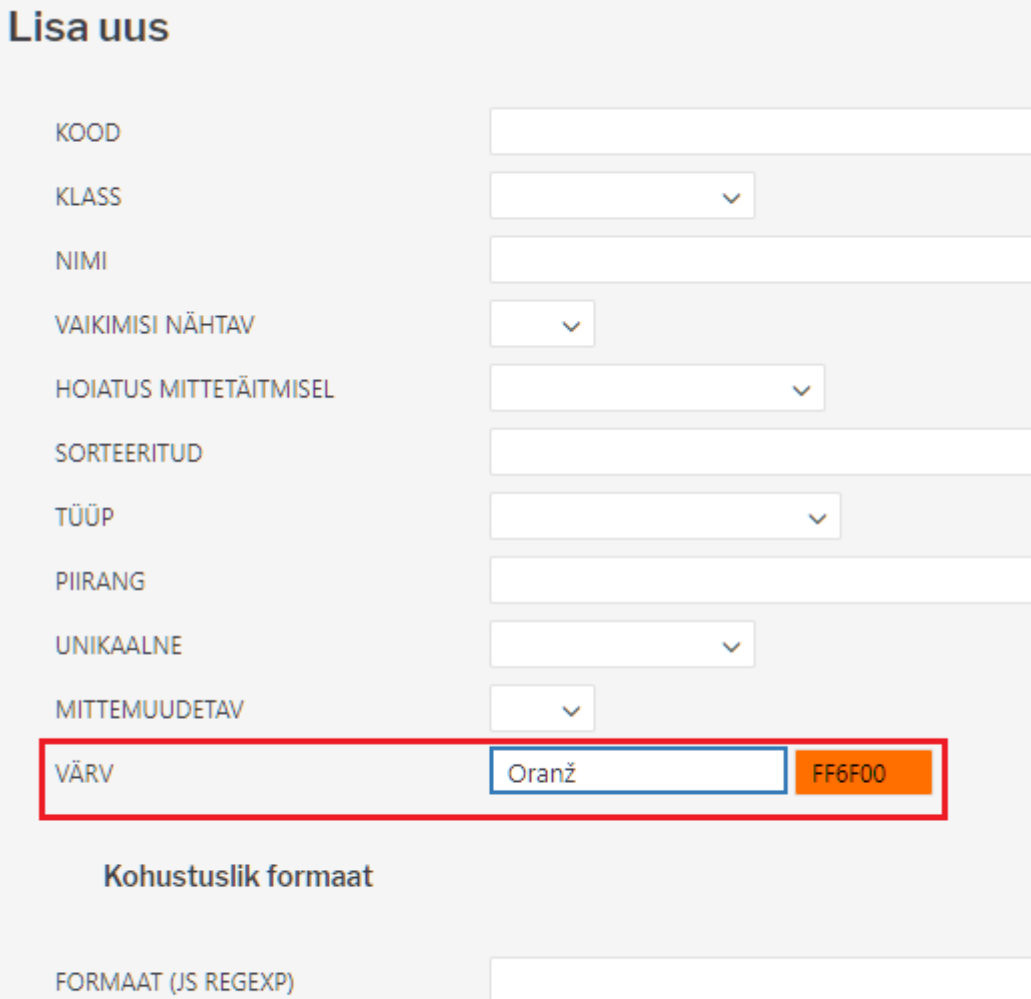

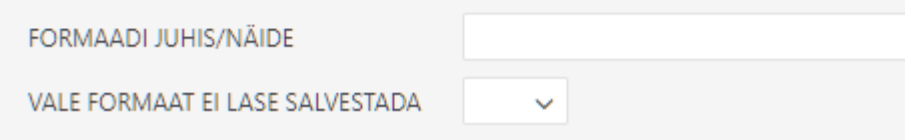

### <span id="page-11-0"></span>**Kohustuslik formaat**

### Lisa uus

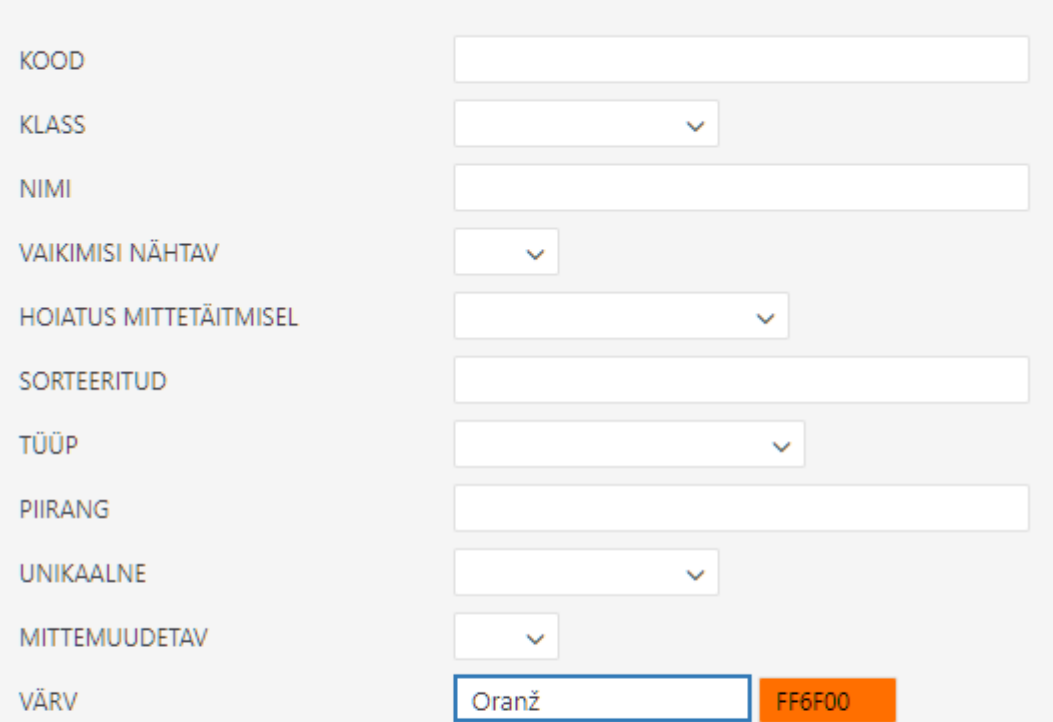

#### Kohustuslik formaat

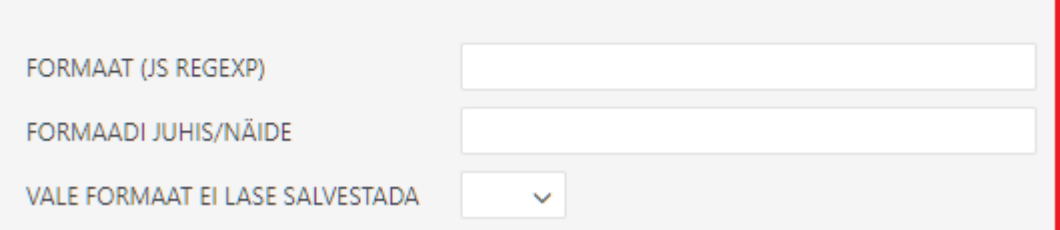

Formaat - [JavaScript RegExp](http://www.w3schools.com/jsref/jsref_obj_regexp.asp) formaadis kirjeldus lubatud formaadist Näiteks lubatud on ainult sisestada number:number

 $\hat{O}$ [0-9]+[:][0-9]+\$

Formaadi juhis/Näide - inimkeelne juhis, mis kuvatakse juhul, kui sisestatakse vales formaadis sisu

xxxx:yyyy

Dokumendi peal näeks näites tehtud lisaväli välja järgmine.

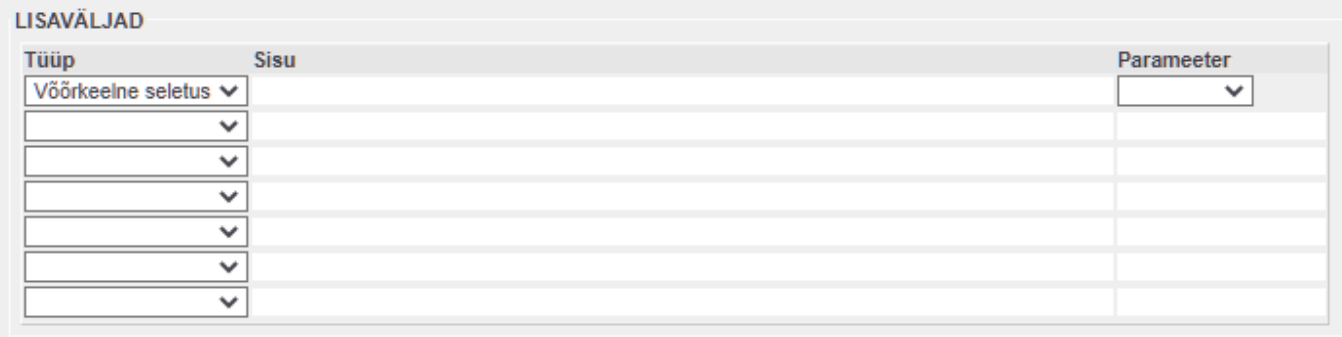

# <span id="page-13-0"></span>**Lisaväljade kasutamise näited**

### **Välistamine - tüüp VALIK**

<span id="page-13-1"></span>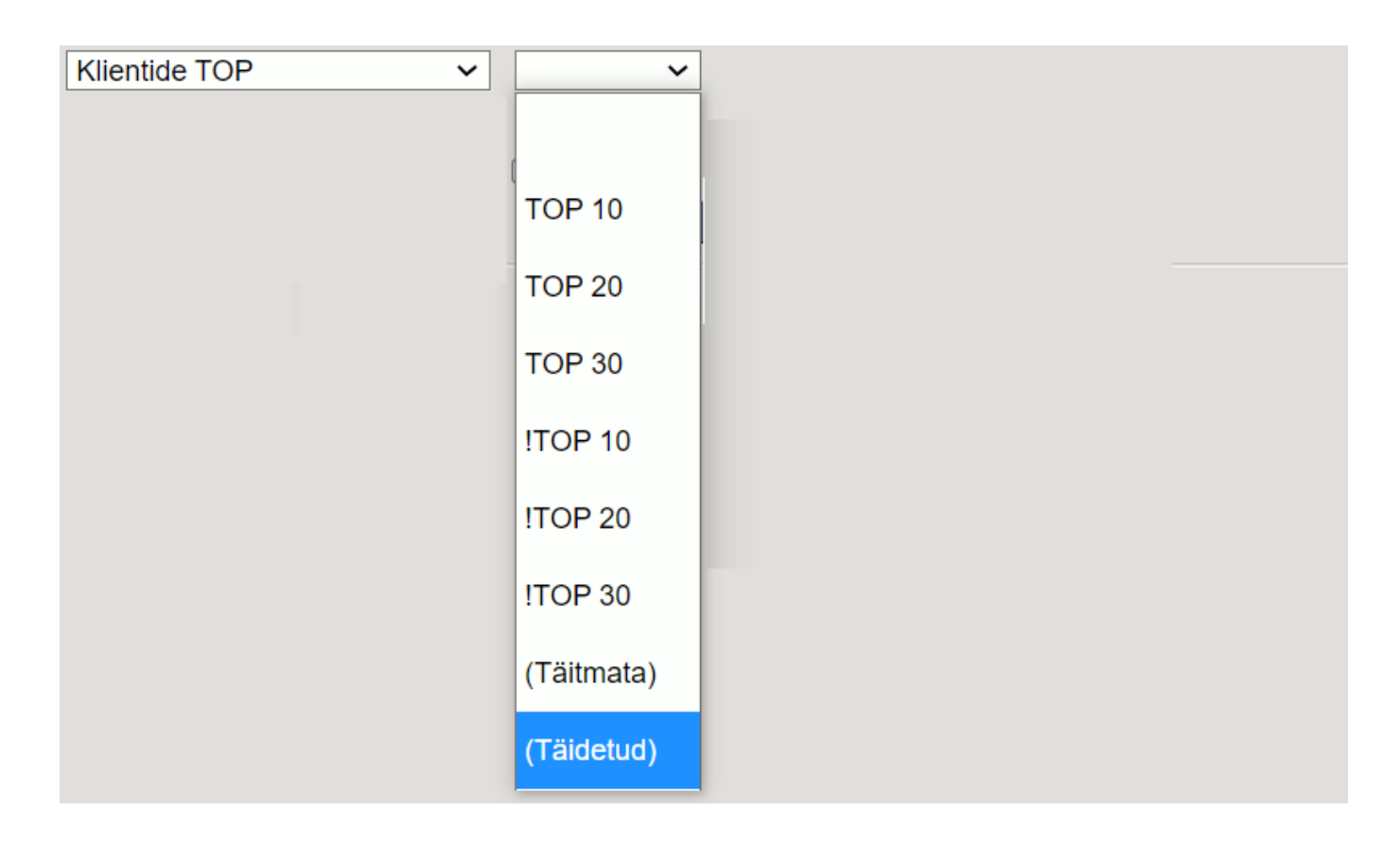

## <span id="page-13-2"></span>**Välistamine - tüüp tekst**

Kui lisaväli on kirjutatud tekstina, toimub tühja välja välistamine süsteemiseadistustes kirjeldatud tühja välja välistuse märgiga

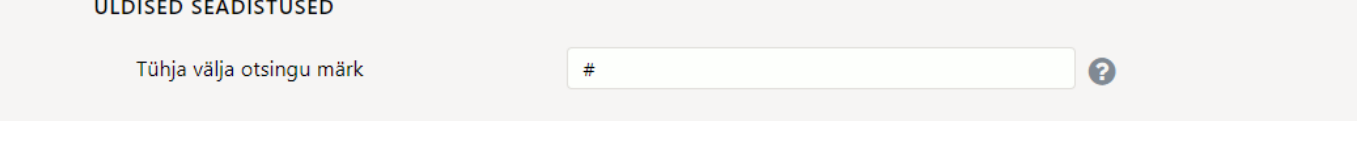

From: <https://wiki.directo.ee/> - **Directo Help**

Permanent link: **<https://wiki.directo.ee/et/datatyyp?rev=1637777081>**

Last update: **2021/11/24 20:04**